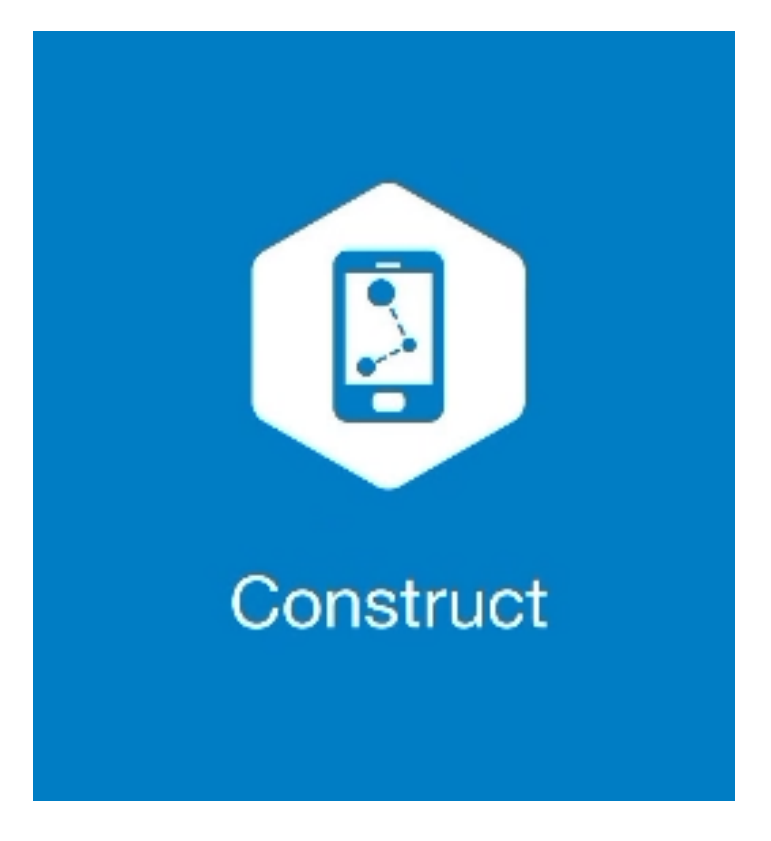

## **MAGNET CONSTRUCT**

## **GUIA PRÁTICO – CONFIGURAR PERFIL CONVENCIONAL**

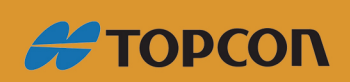

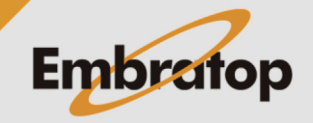

www.embratop.com.br

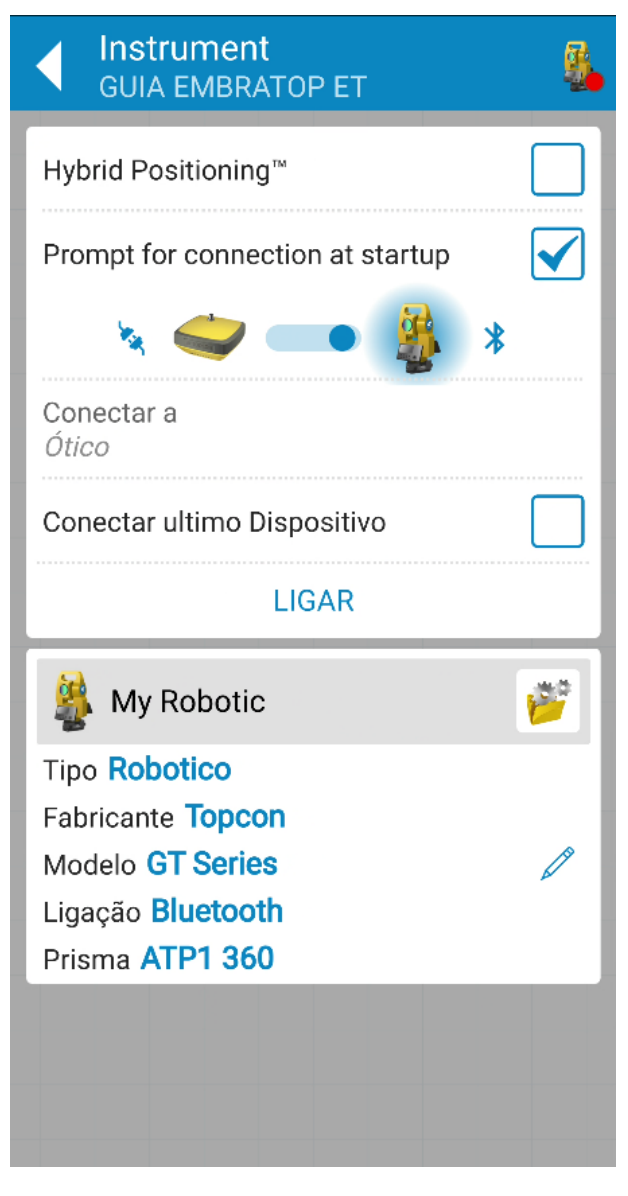

**1.** O **MAGNET Construct** inicia na tela de conexão ao equipamento;

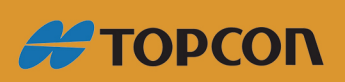

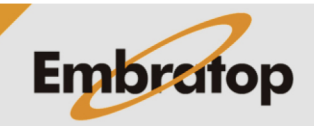

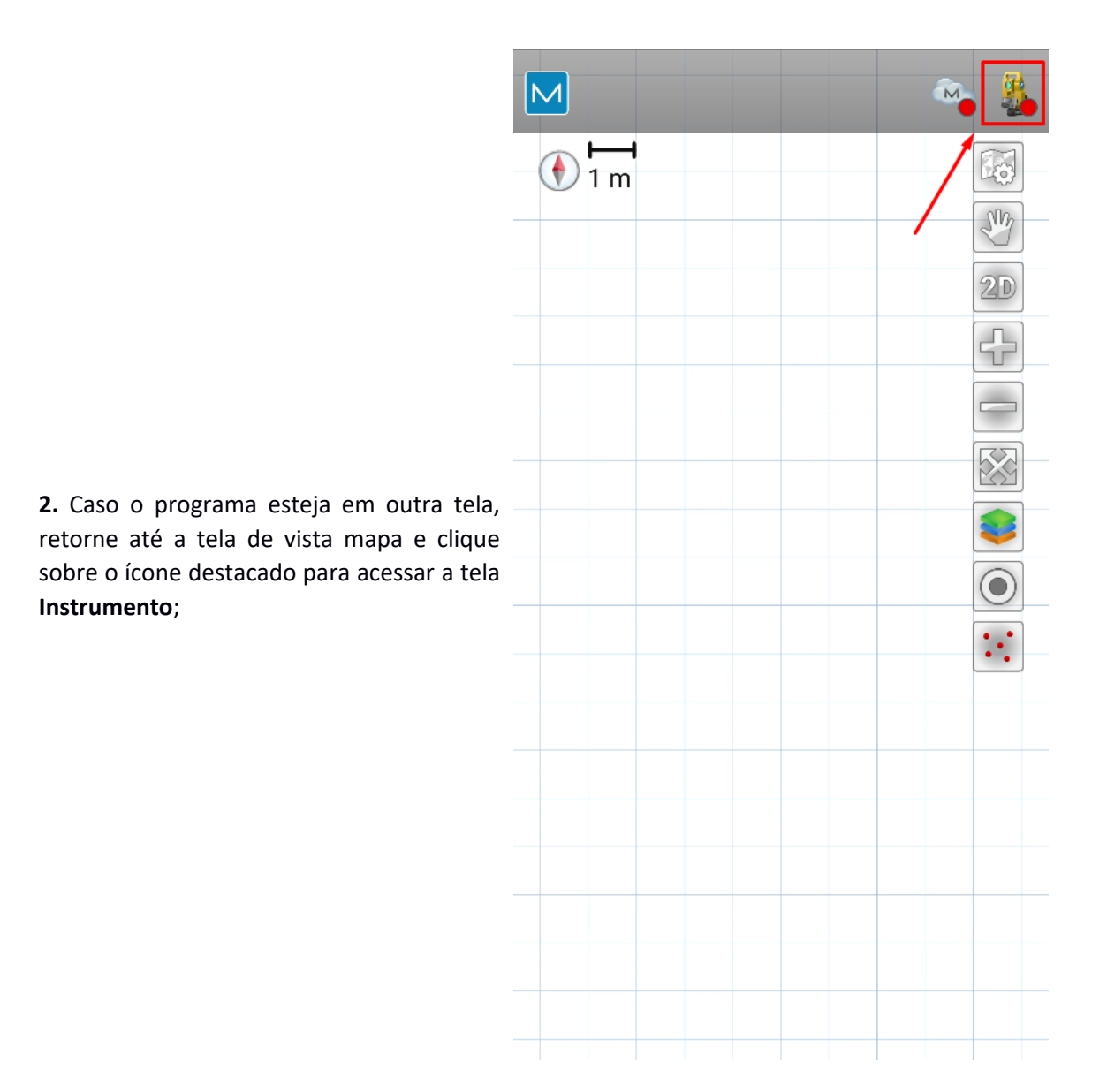

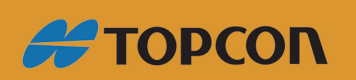

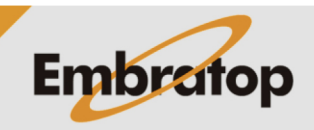

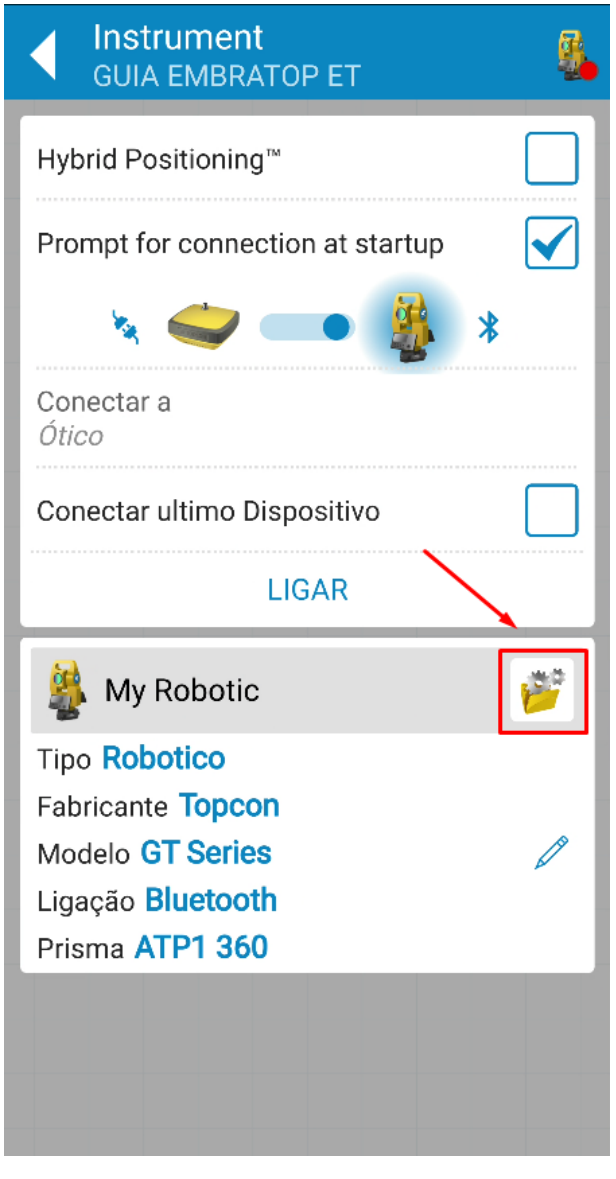

**3.** Clique sobre o ícone destacado para acessar os modelos de configuração existentes;

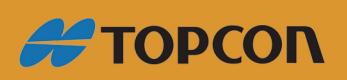

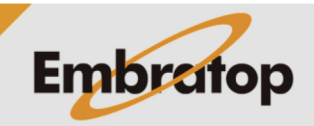

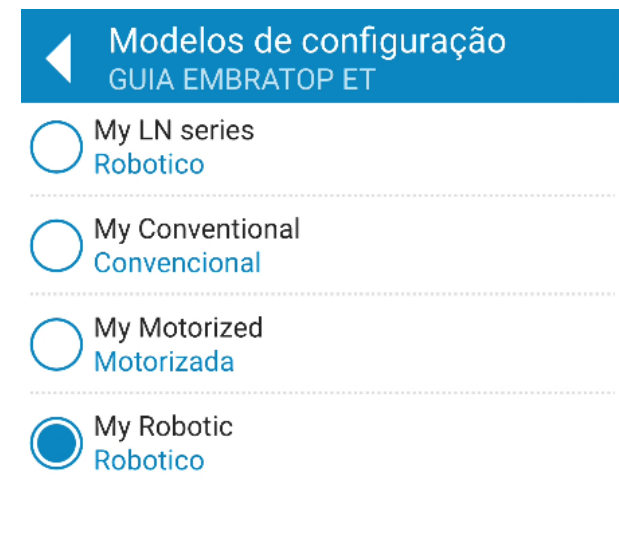

**4.** Clique sobre o ícone destacado para adicionar um novo perfil de levantamento;

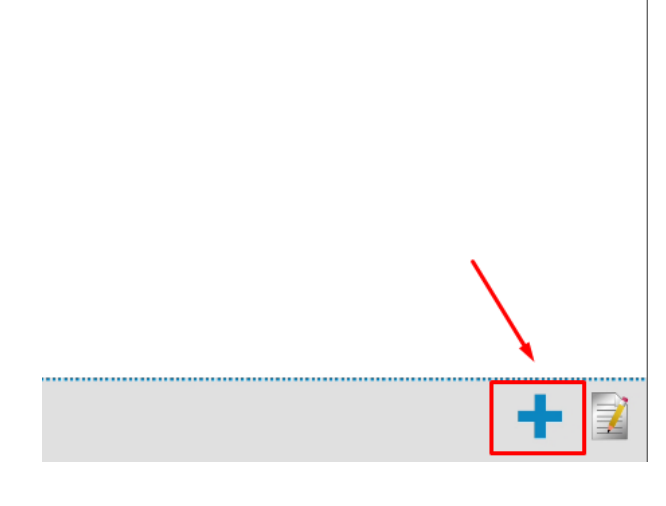

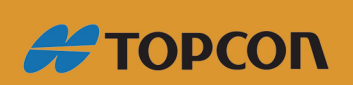

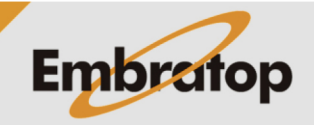

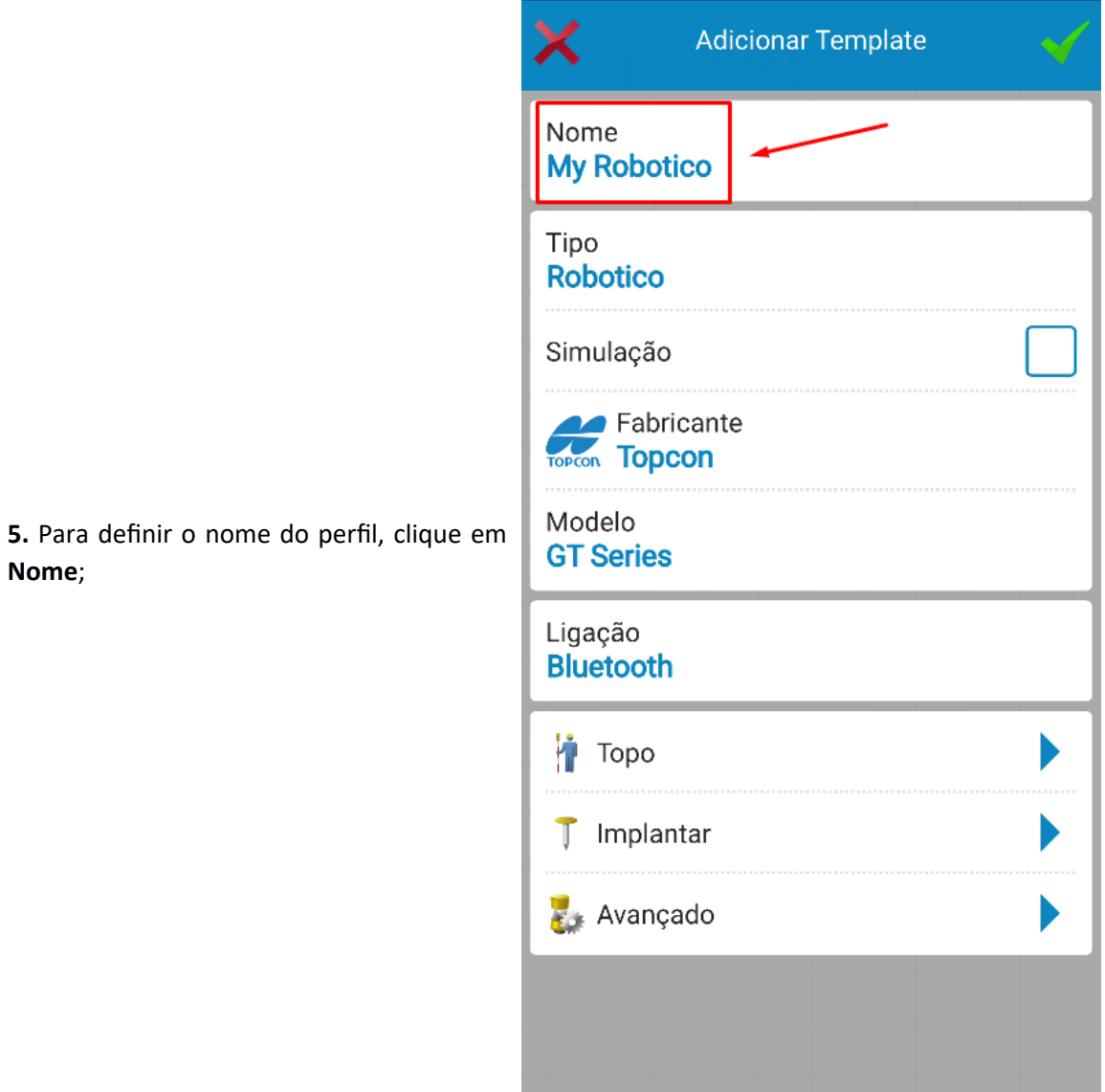

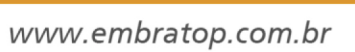

**#TOPCON** 

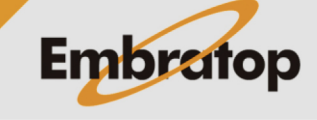

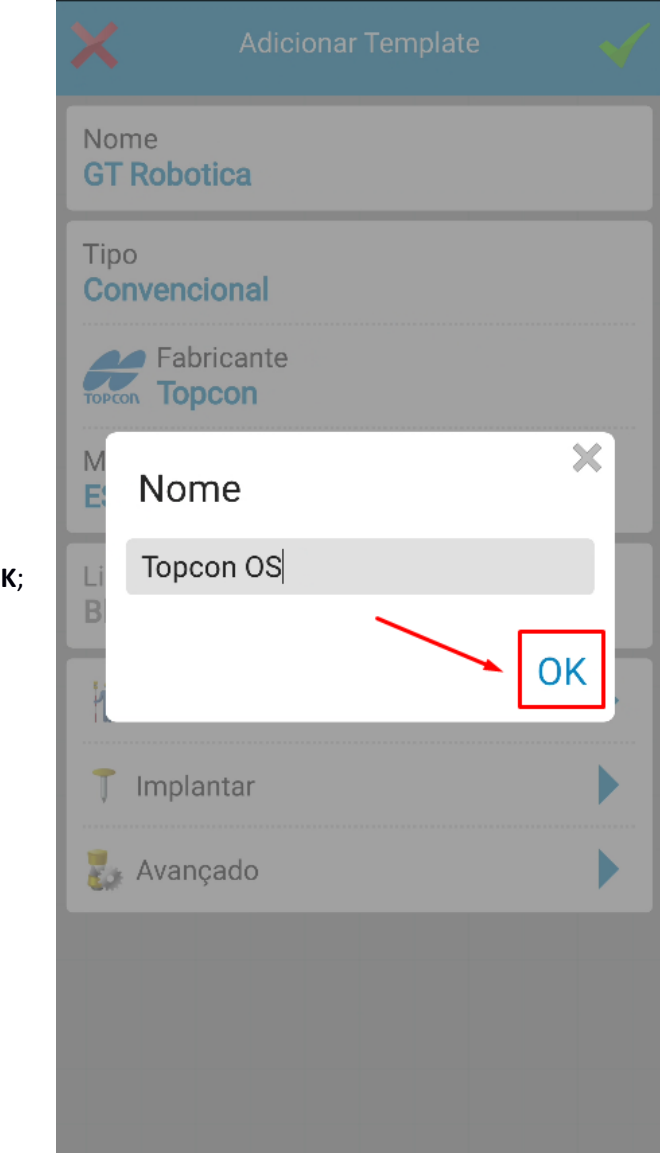

**6.** Defina o nome do perfil e clique em O

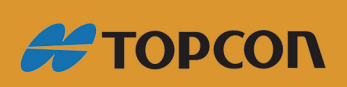

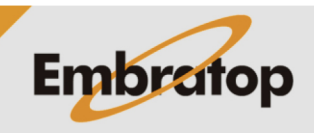

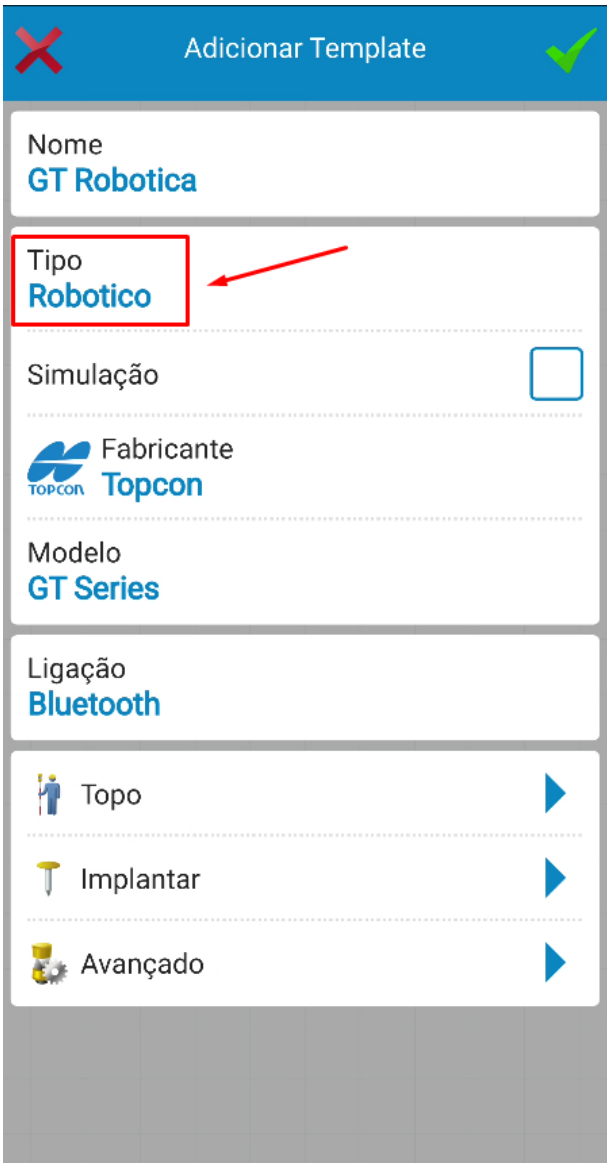

**7.** Clique em **Tipo**;

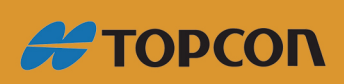

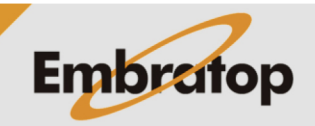

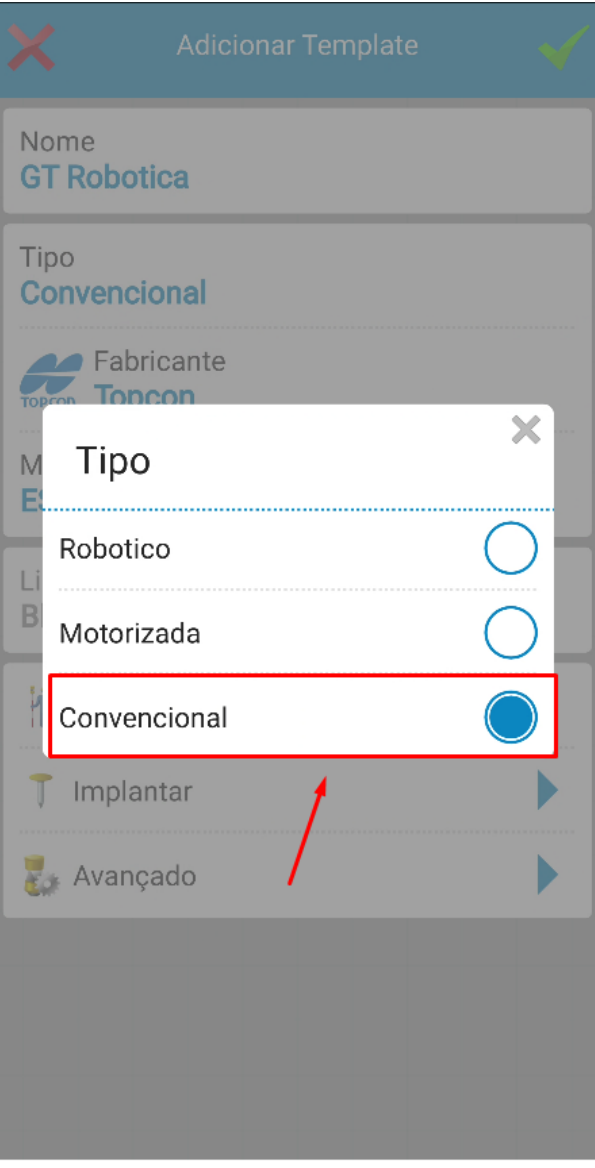

**8.** Selecione a opção **Convencional**;

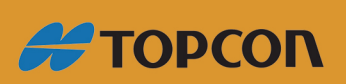

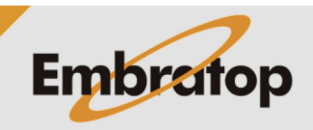

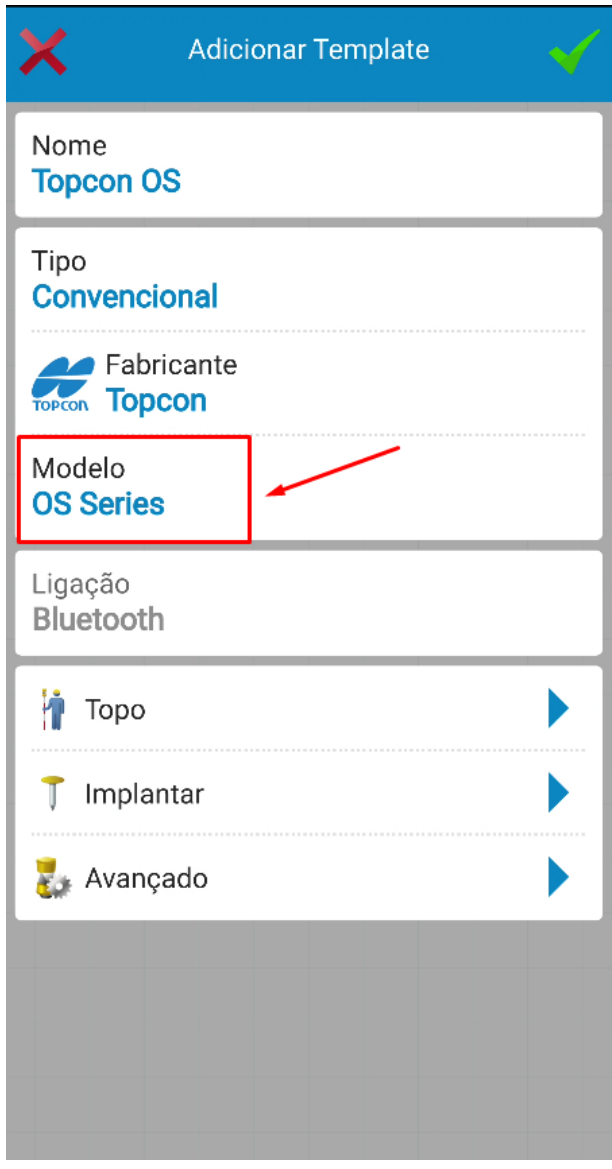

**9.** Clique em **Modelo** e escolha o modelo de acordo com o equipamento que será utilizado;

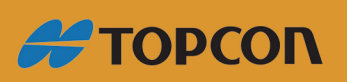

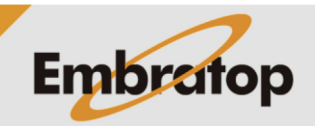

www.embratop.com.br

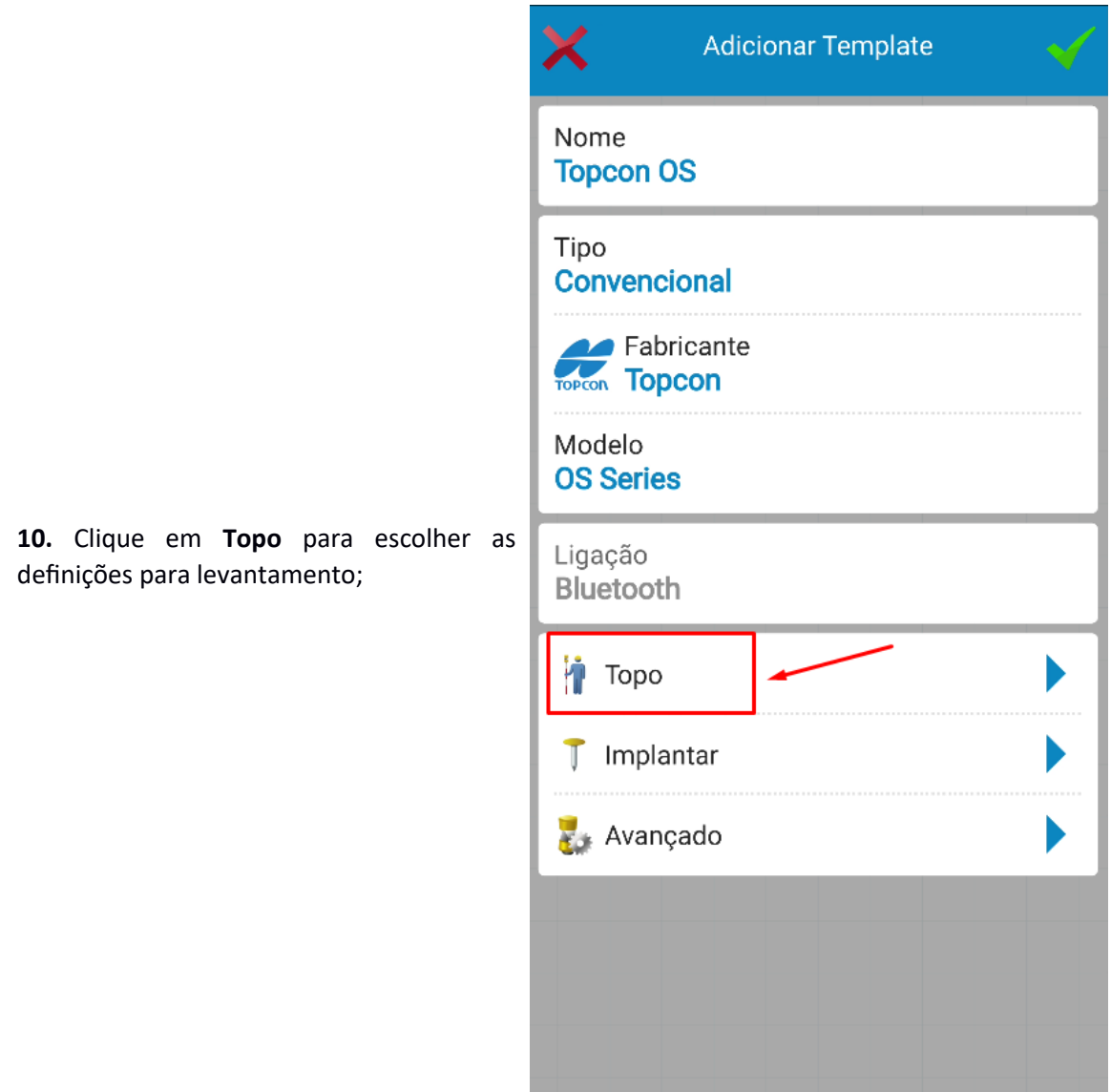

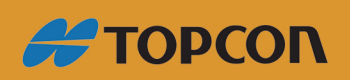

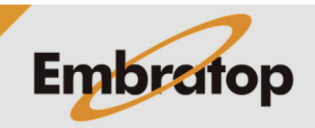

**11.** Em **Medir**, defina:

**EDM Mode**: tipo de medição entre Fino, Rápido e Tracking

**Apenas Ângulos**: selecione a opção para medir somente ângulos, não haverão medições de distâncias

**Tipo de alvo**: tipo de alvo entre Prisma, Ficha (alvo reflexivo) e Sem Prisma

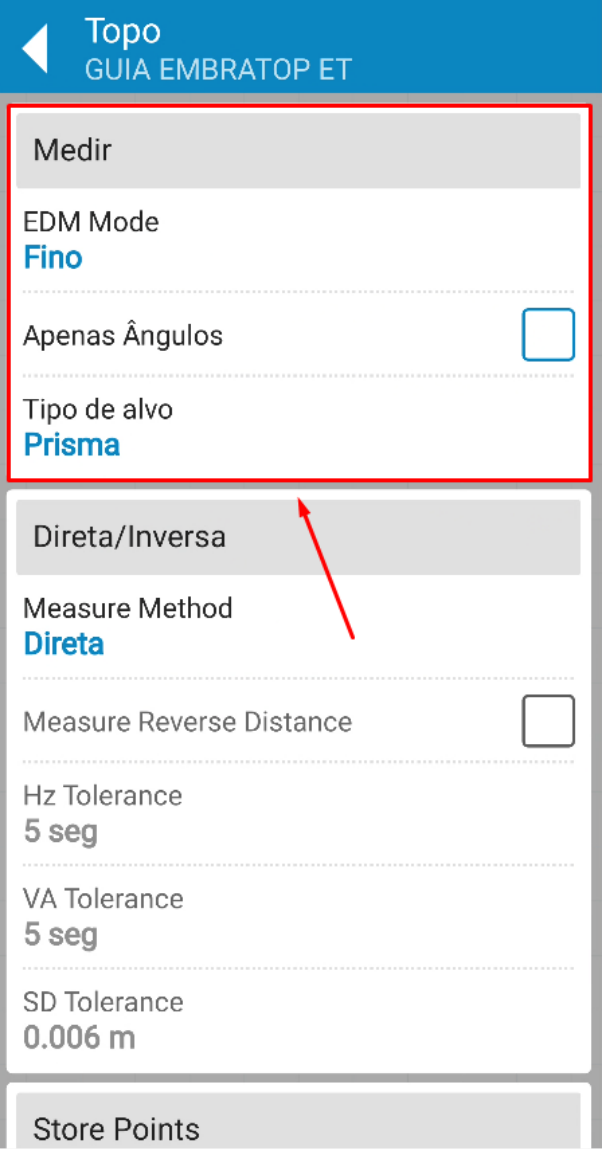

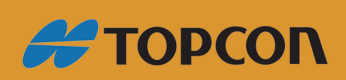

www.embratop.com.br

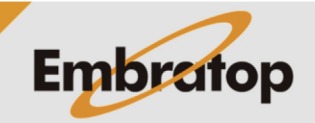

**12.** Em **Direta/Inversa**, defina:

- **Measure Method**: escolhe a método de medição entre Direta e Direta/Inversa

- **Measure Reverse Distance**: em caso de escolha de medidas Diretas e Inversas, pode-se marcar essa opção para realizar a medida de distância quando a luneta está na posição inversa

- Em caso de escolha de medidas Diretas e Inversas, pode-se definir as tolerâncias Horizontal (**Hz Tolerance**), Vertical (**VA Tolerance**) e da Distância Inclinada (**SD Tolerance**)

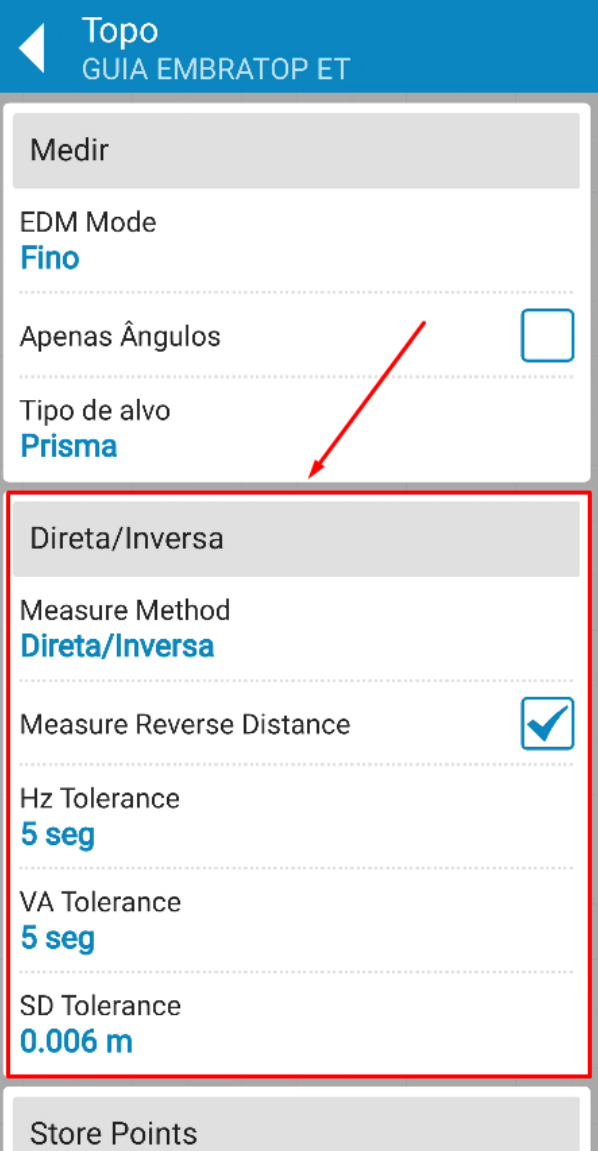

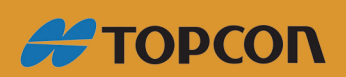

www.embratop.com.br

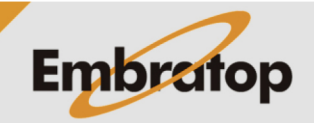

**13.** Em **Store Points**, defina:

**Prefix/Suffix**: defina se os pontos coletados terão algum prefixo ou sufixo no nome do ponto coletado

**Aumento**: incremento adicionado ao próximo ponto depois da coleta;

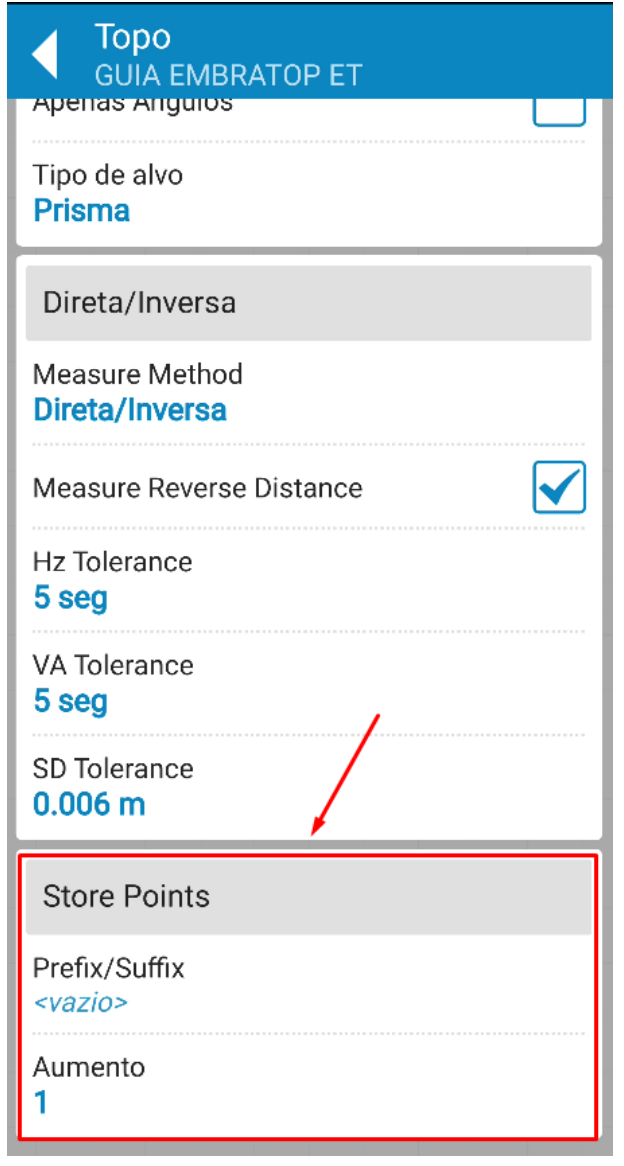

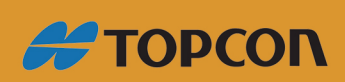

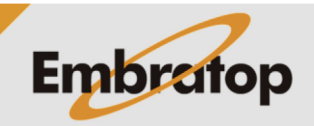

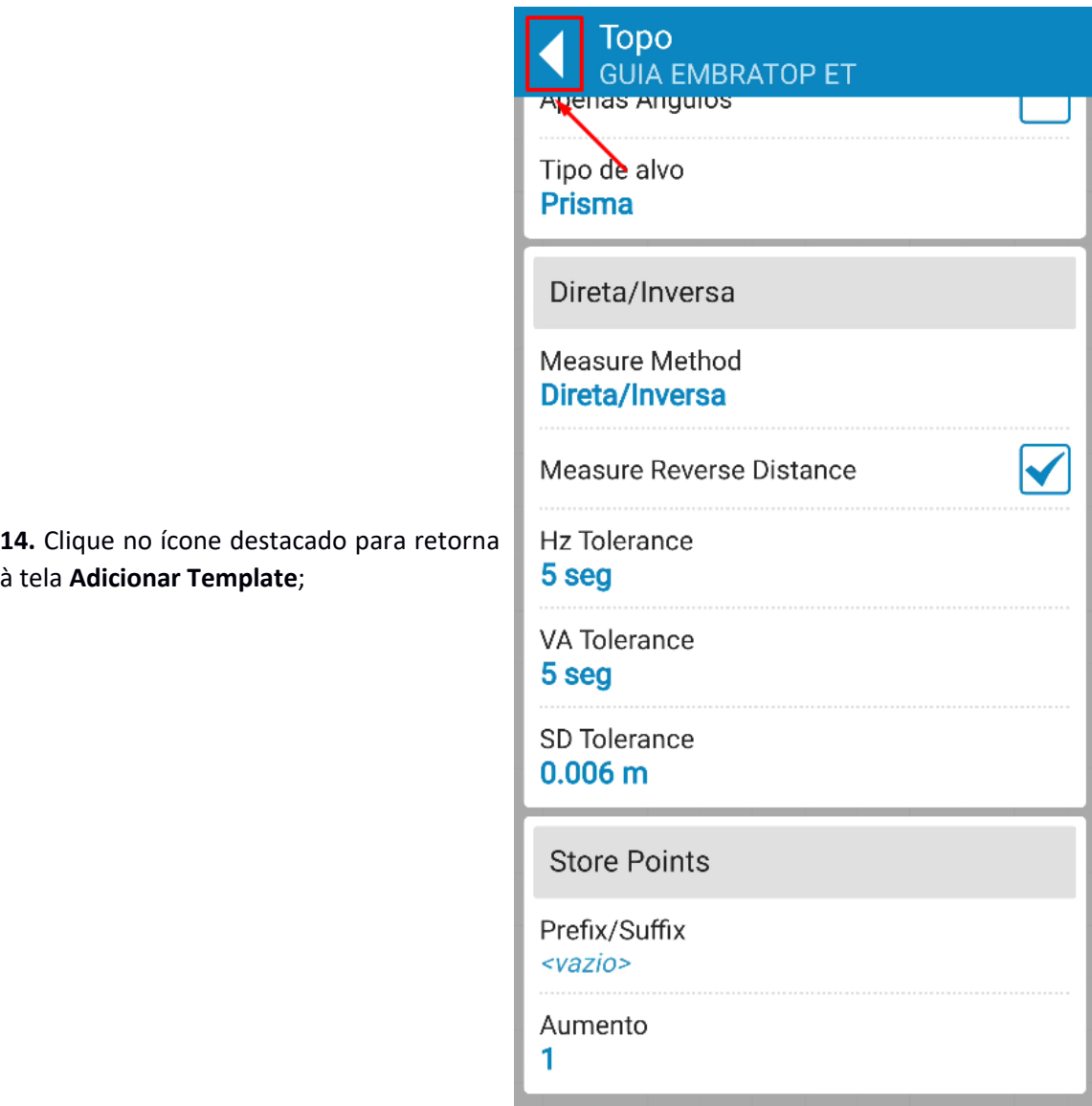

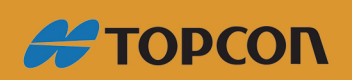

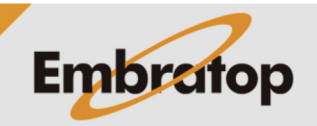

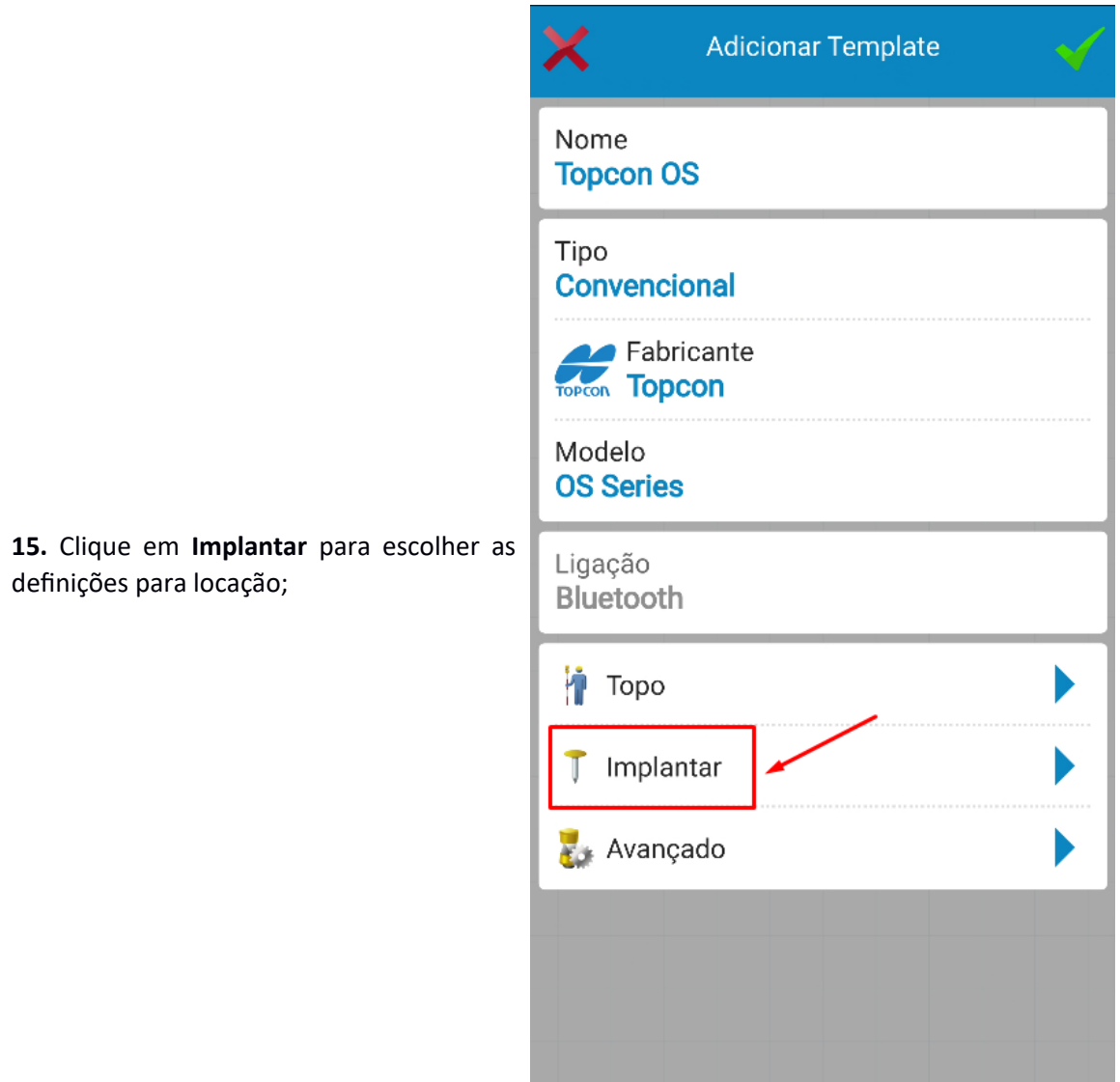

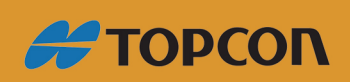

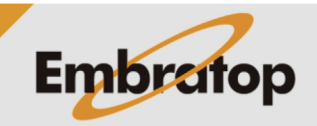

**16.** Em **Stake Setting**, defina:

- **Horizontal Distance Tolerance:** tolerância horizontal

- Vertical Distance Tolerance: a tolerân vertical

- Initial Guide: defina se a estação to ligará a Luz Guia (Point Guide On), o Por Laser (Laser Pointer On) ou ficará com ambos desligados (No Guide) ao iniciar locação;

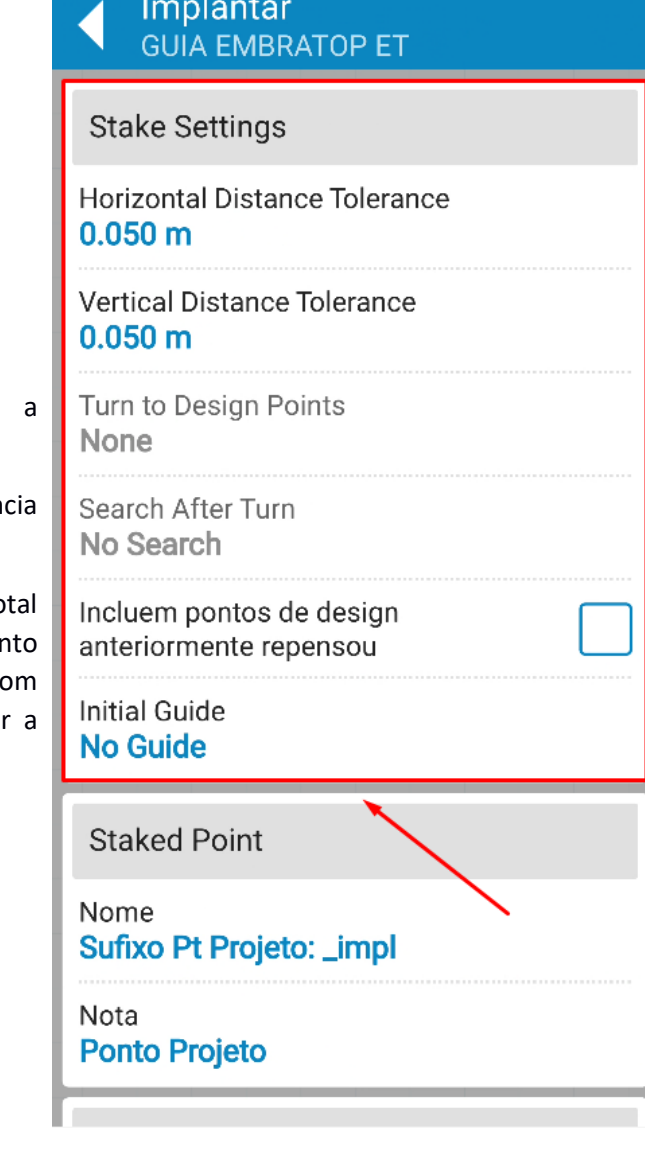

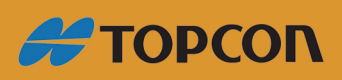

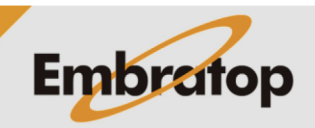

www.embratop.com.br

**17.** Em **Staked Point**, defina:

**Nome**: escolher o complemento ao nome do ponto locado, quando este for coletado

Nota: nota que acompanhará o ponto locado, quando este for coletado

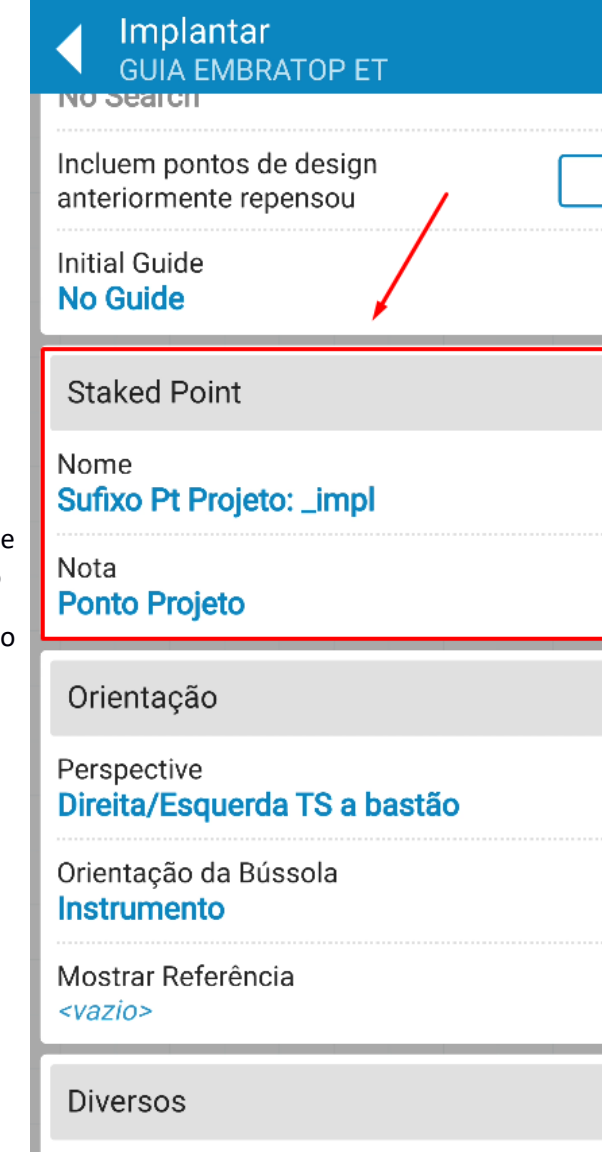

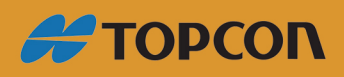

www.embratop.com.br

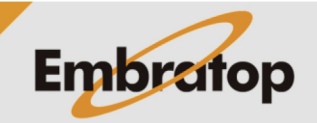

**18.** Em **Orientação**, defina:

- **Perspective**: se a orientação será em relação à estação (Direita/Esquerda TS a bastão) ou se será em relação ao bastão (Bastão Direita/Esquerda a TS)

- **Orientação da Bússola**: a referência de orientação para a locação

- **Mostrar referência**: escolher mostrar e qual será o elemento de referência exibido;

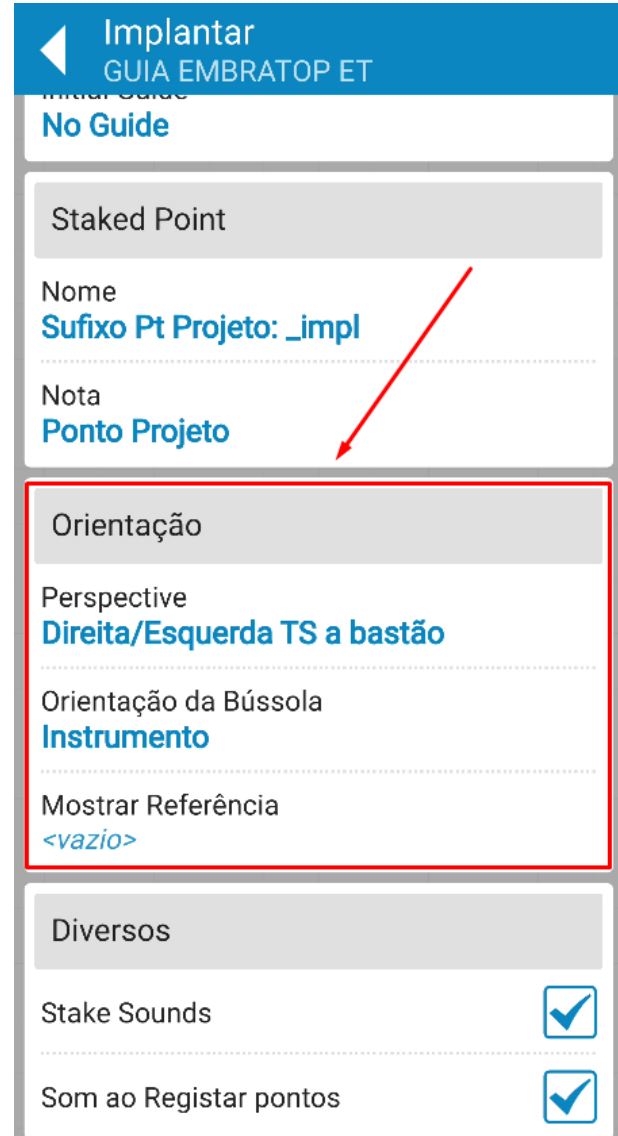

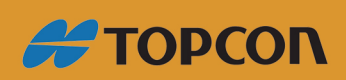

www.embratop.com.br

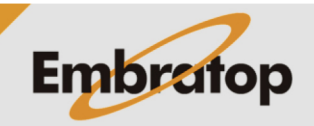

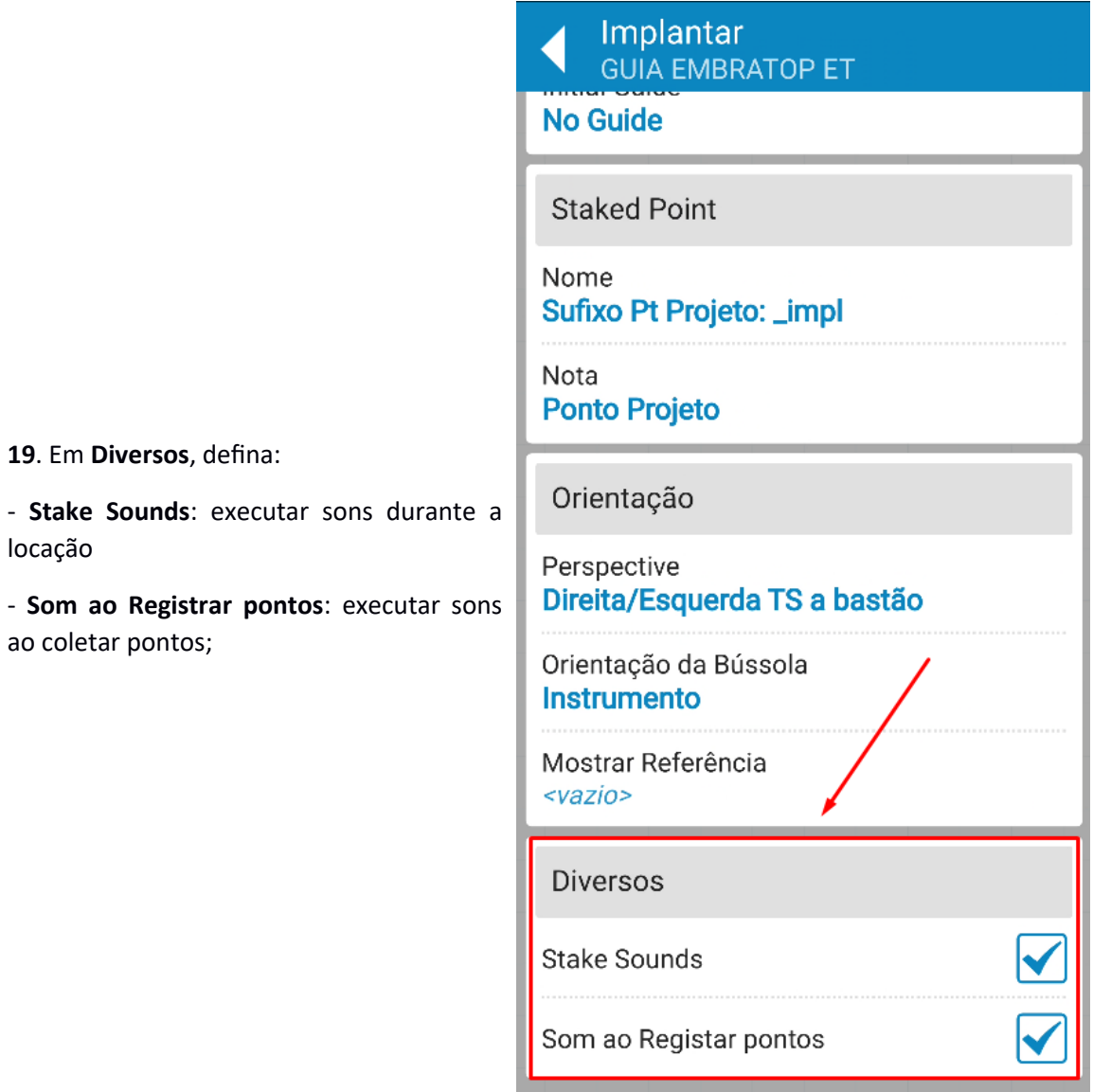

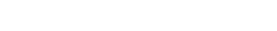

locação

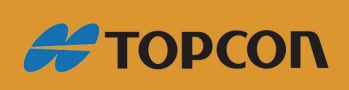

www.embratop.com.br

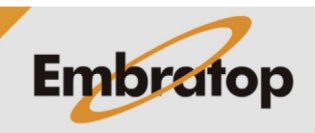

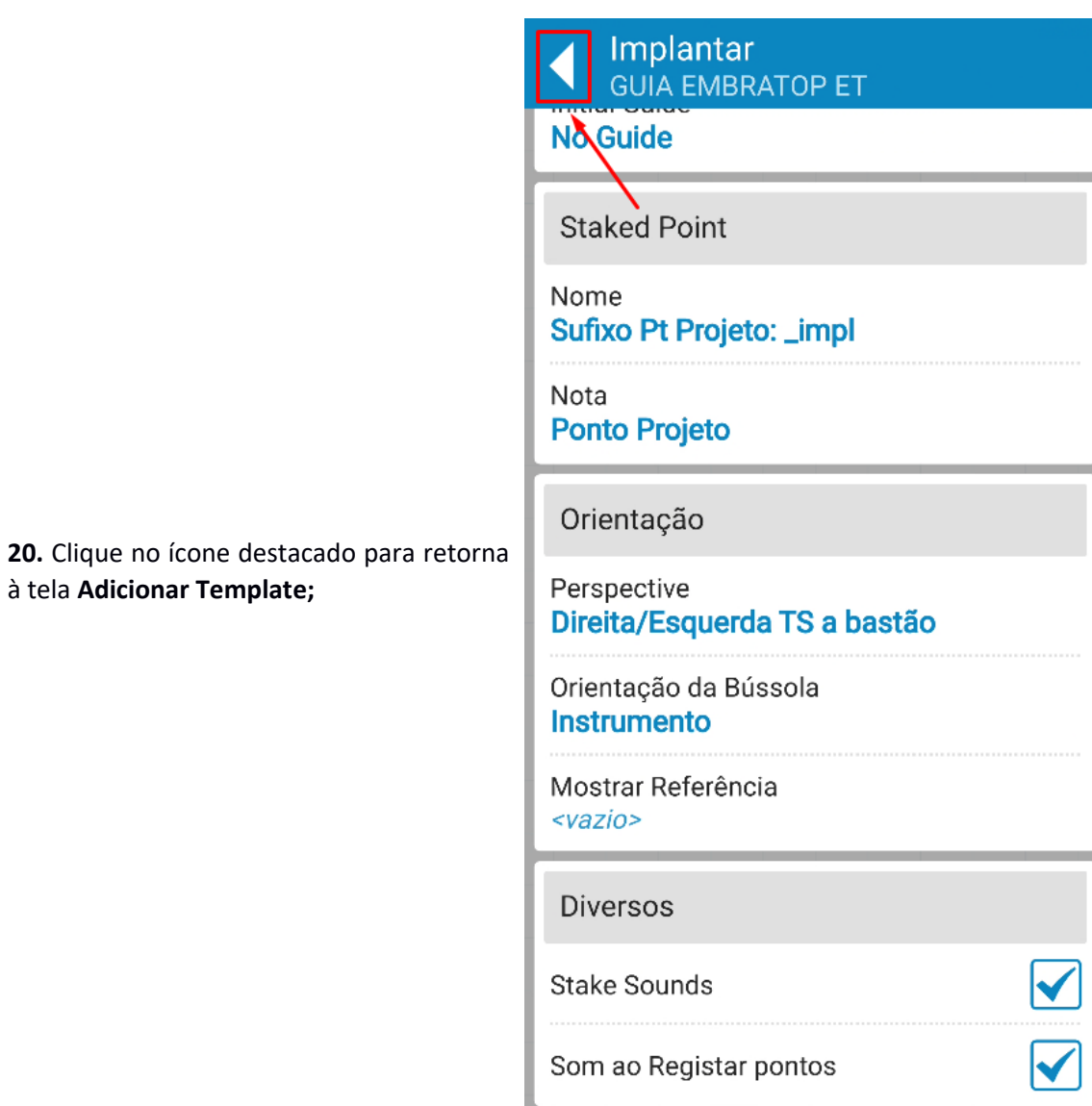

**#TOPCON** 

à tela **Adicionar Template;**

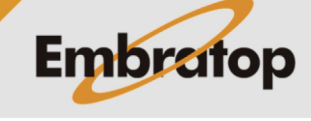

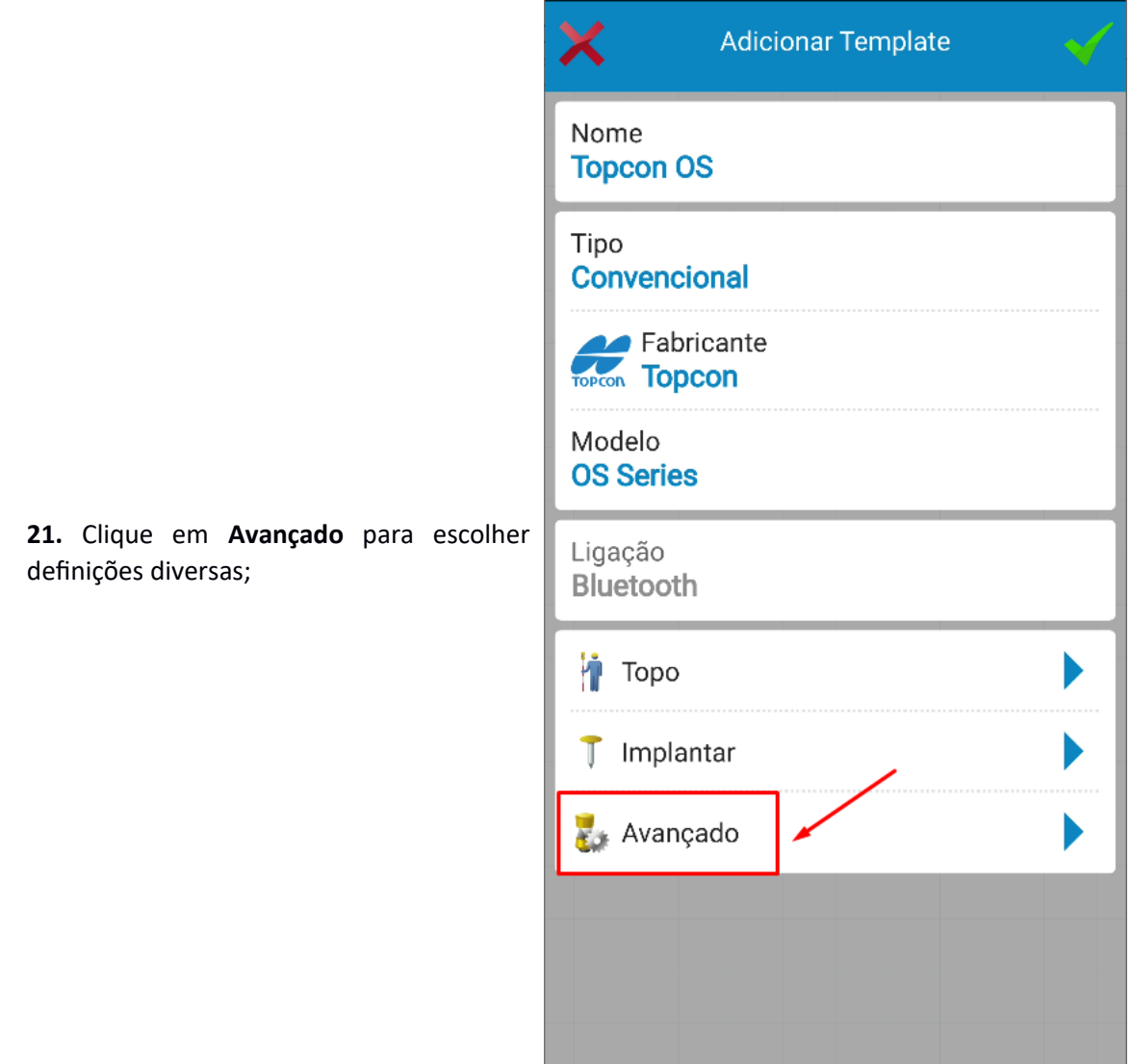

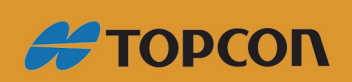

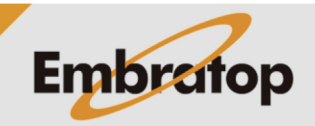

**22.** Na tela **Avançado**, defina:

- **Prism Configuration**: as constantes prisma para os pontos de Ré e Vante

- **Diversos**: a orientação do ângu horizontal, se à esquerda ou à direit (**Ângulo Horizontal**) e a orientação do ângulo vertical (**Ângulo Vertical**);

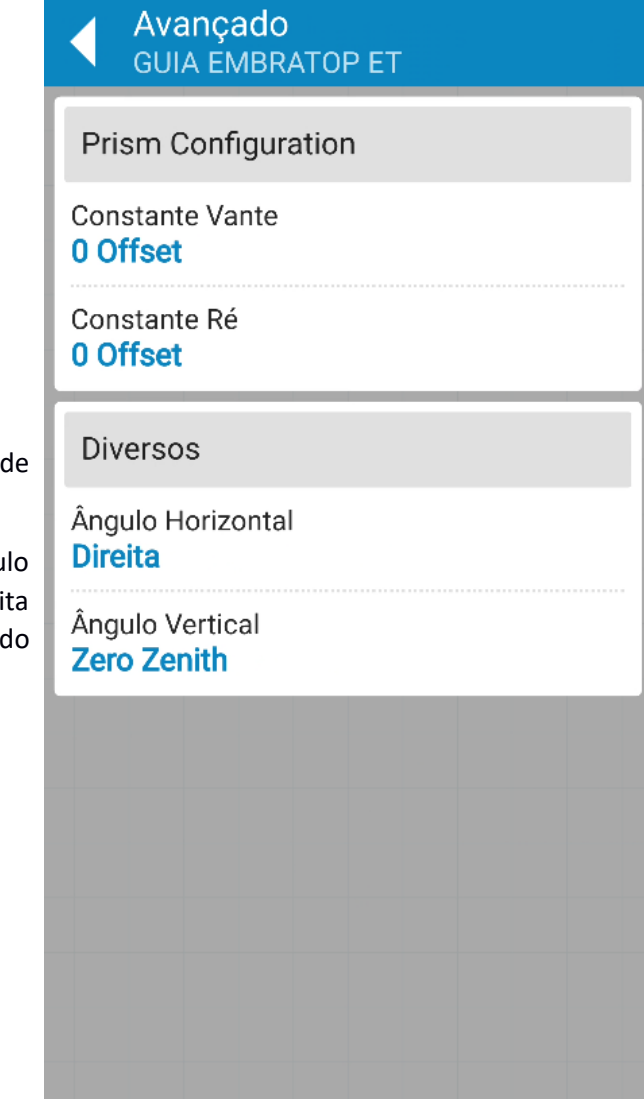

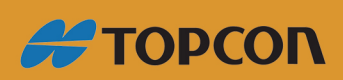

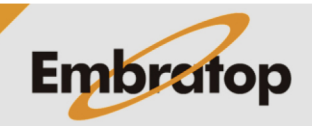

**23.** Clique no ícone destacado para retorna à tela **Adicionar Template**;

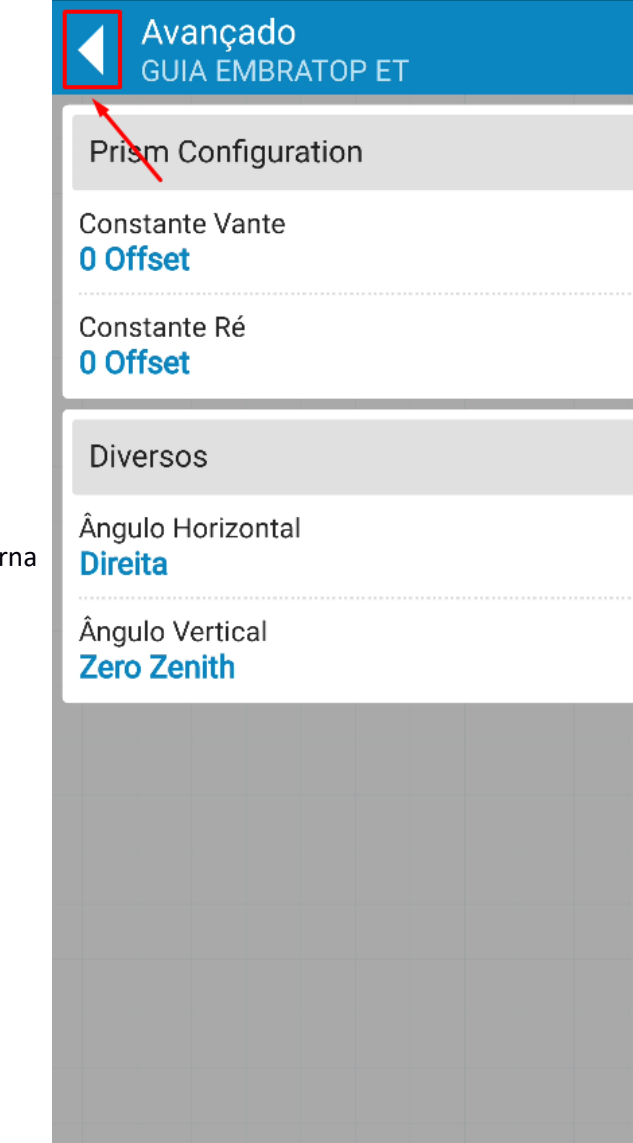

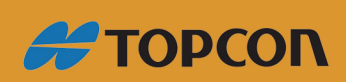

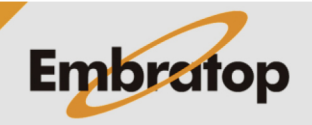

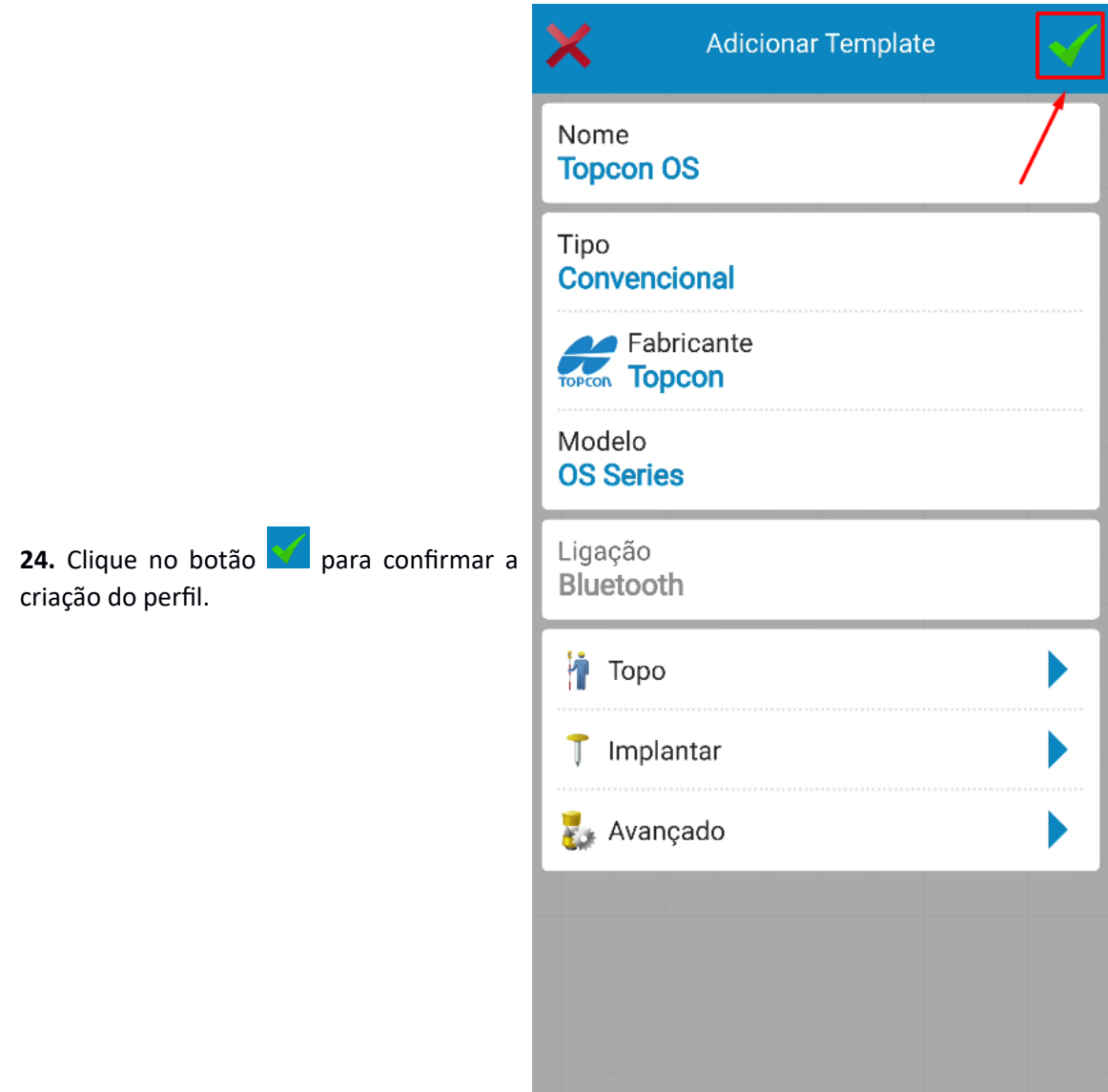

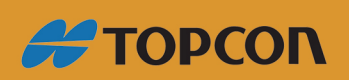

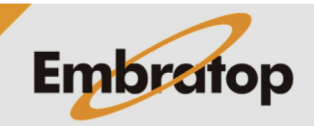